# Leveraging VMWare ESX in Disaster Recovery Solutions

Jason Langone Senior Server Engineer

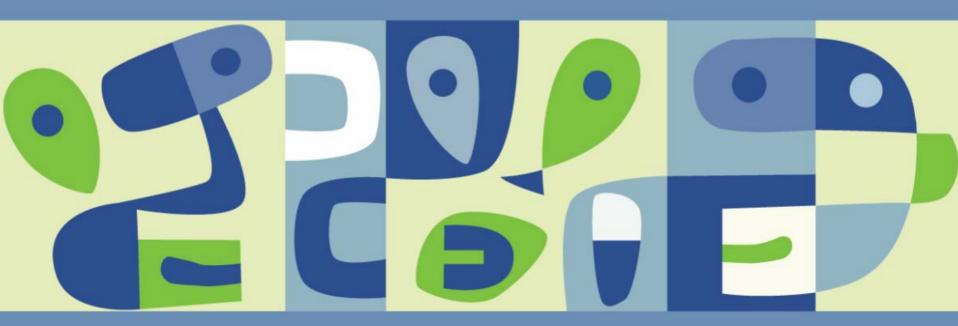

VMWORLD 2006

#### **Benefits of Virtualization**

- Why Virtualization is Advantageous:
  - Portability
  - Simplification of Recovery Process
  - Decreased Recovery Time
  - Successful Recovery to Dissimilar Hardware

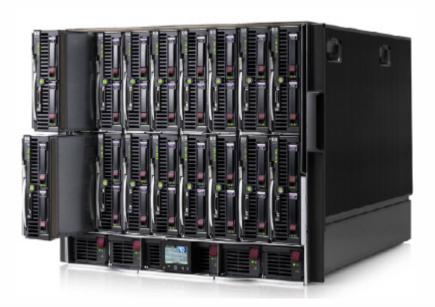

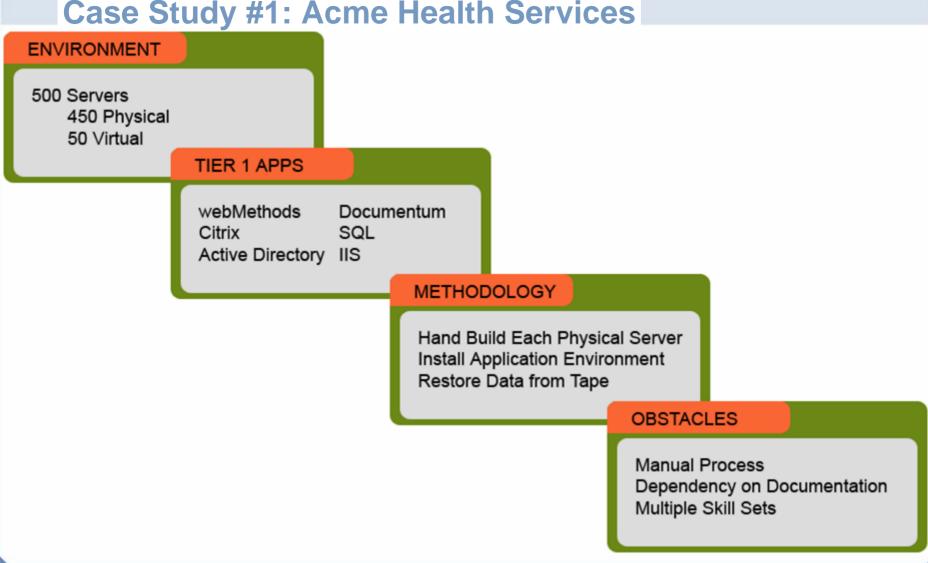

- Ways to Improve
  - Virtualize Tier 1 Servers
  - Backup Virtual Machines
  - Reduce Complexity of Recovery
- Benefits of Improvement
  - Reduction in Downtime to the Business
  - Reduction in Lost Revenue
  - Decrease in Manpower Required

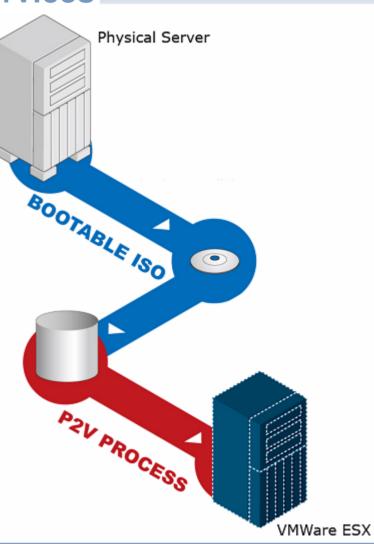

- Disaster Recovery Test #1
  - Virtual Machine Domain Controllers
  - Physical versus Virtual Servers
    - Pitfalls During Physical Recovery

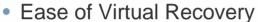

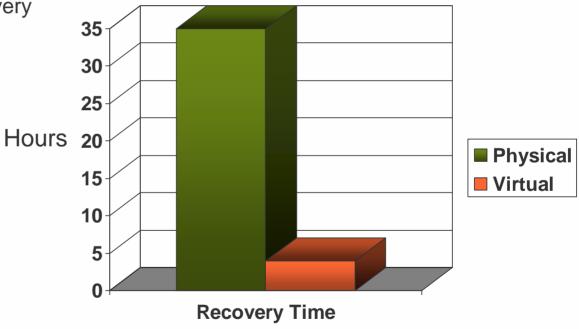

- Disaster Recovery Test #2
  - Complete Virtualized Recovery
  - ESXRanger for Recovery
  - Decreased Footprint
  - Decreased Cost

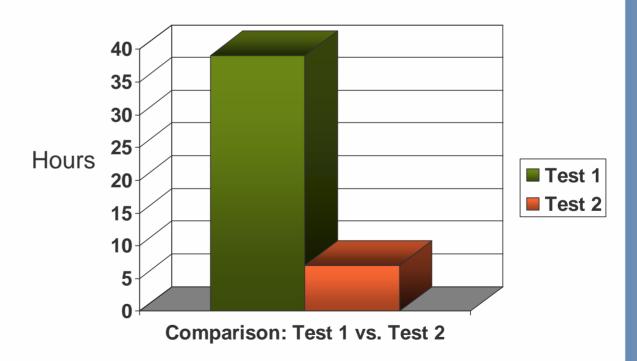

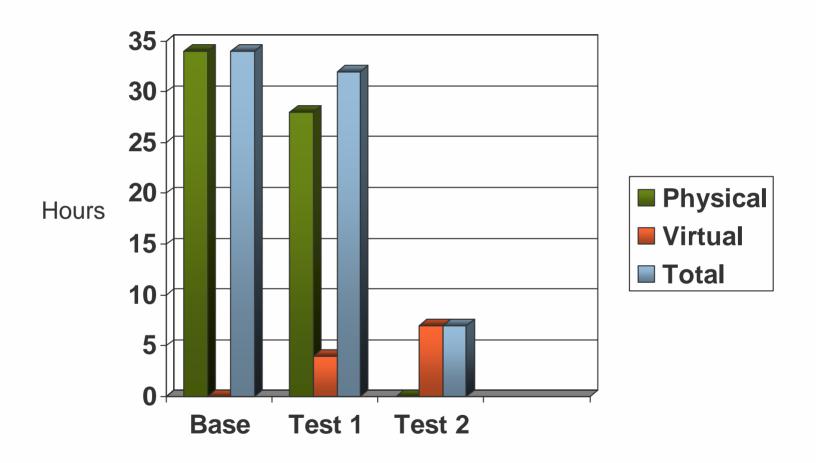

#### **Case Study #2: Computershare**

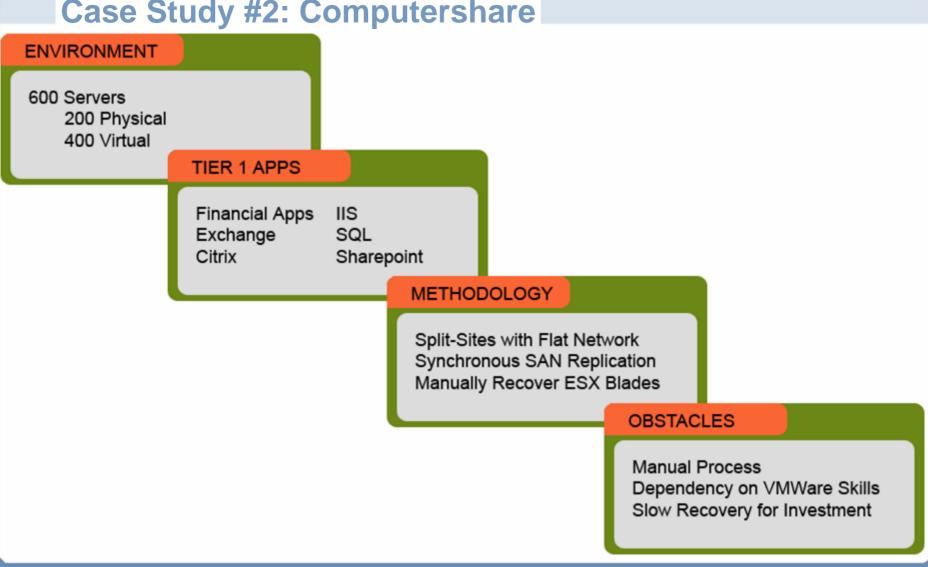

#### Case Study #2: Computershare

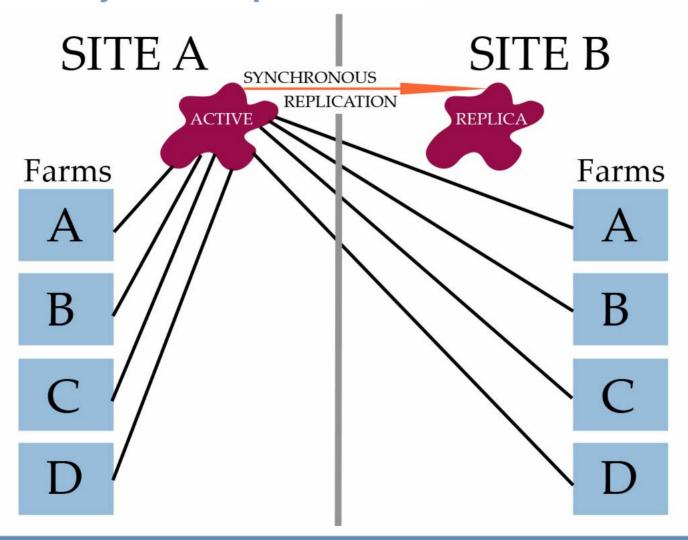

## **Major Types of Failure**

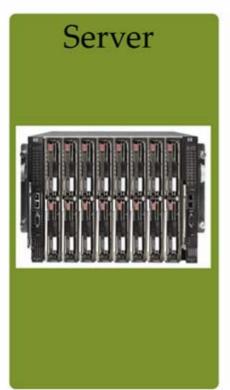

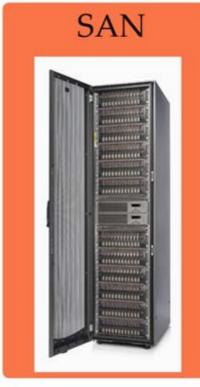

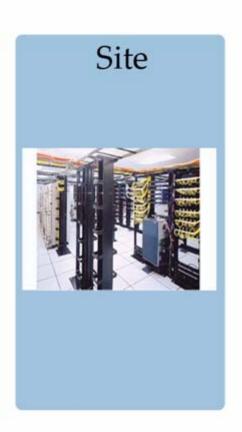

#### **ESX Server - Online**

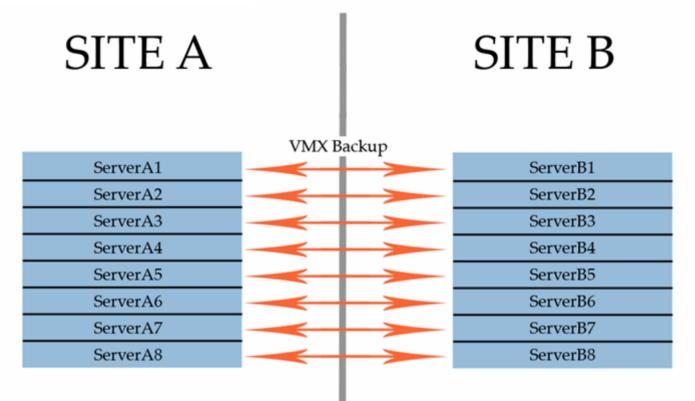

#### **ESX Server – Resource Planning**

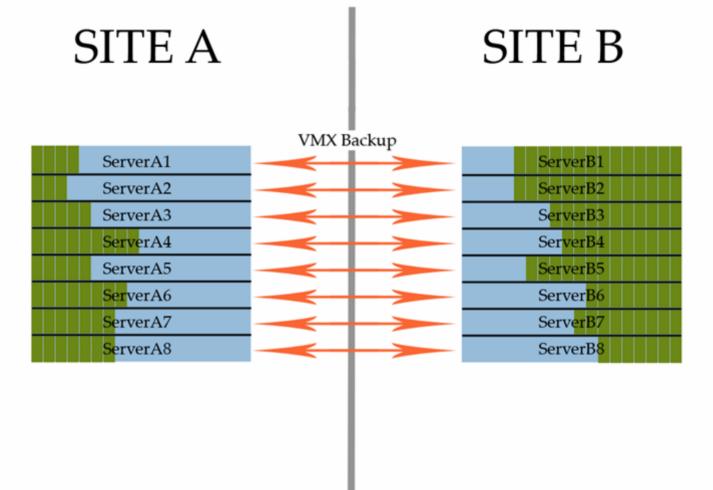

#### **ESX Server - Failure**

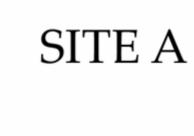

## SITE B

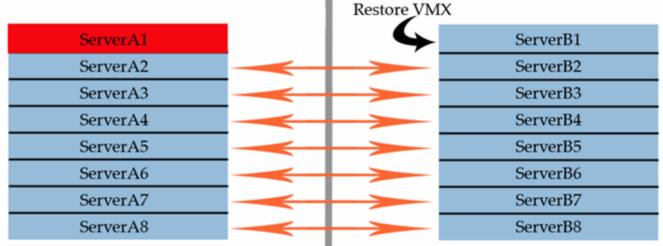

#### **ESX Server - Recovery**

## SITE A

## SITE B

#### Restore VMX

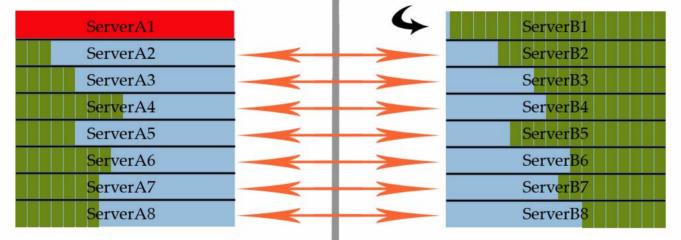

#### SAN - Online

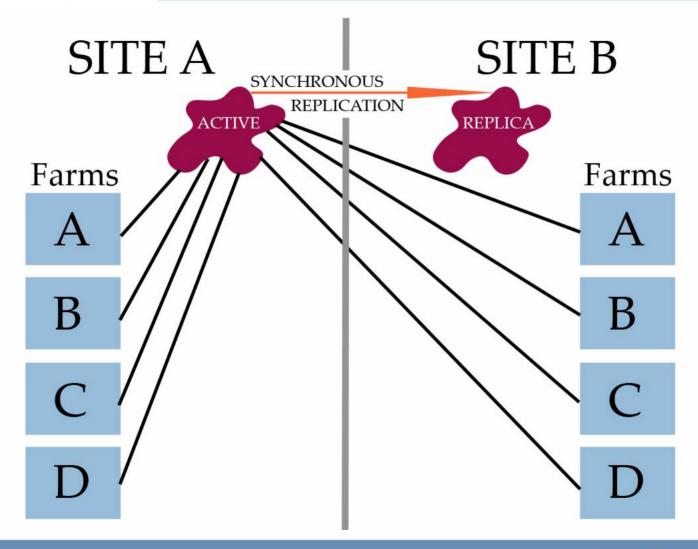

#### **SAN - Failure**

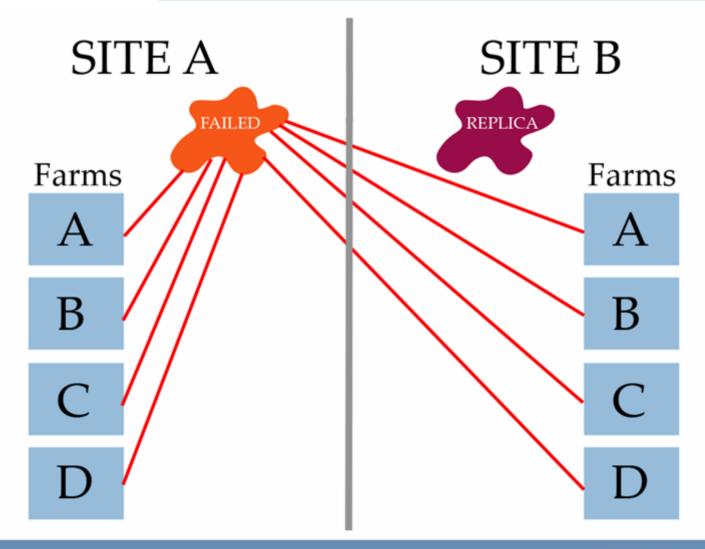

## SAN - Recovery

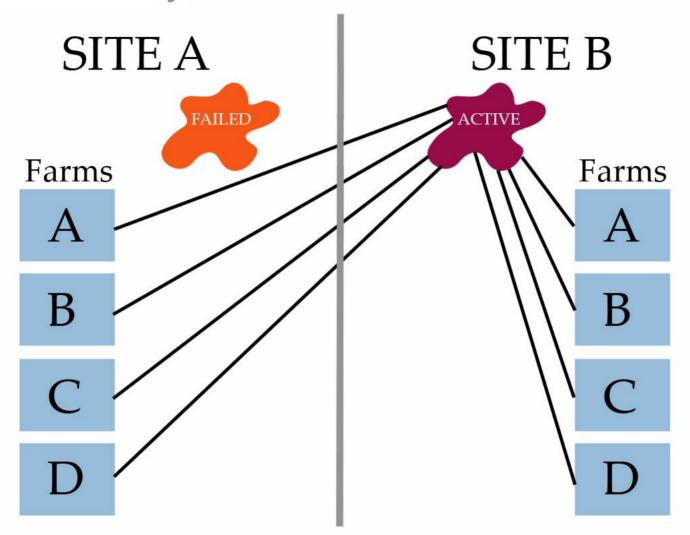

#### Site - Online

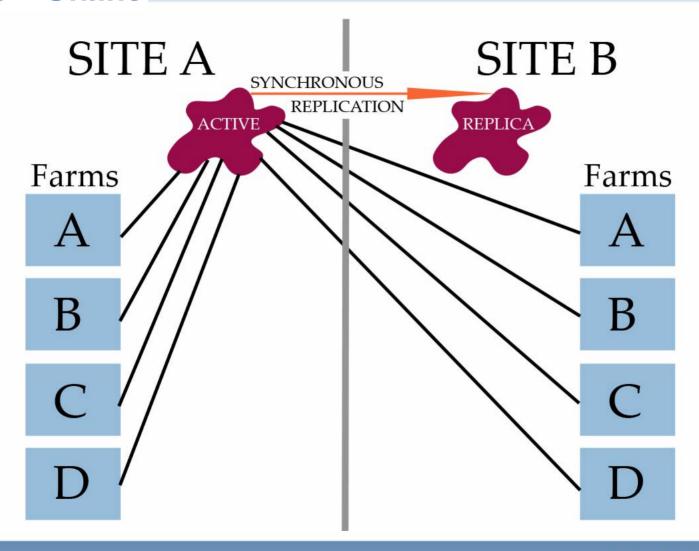

#### Site – Recovery

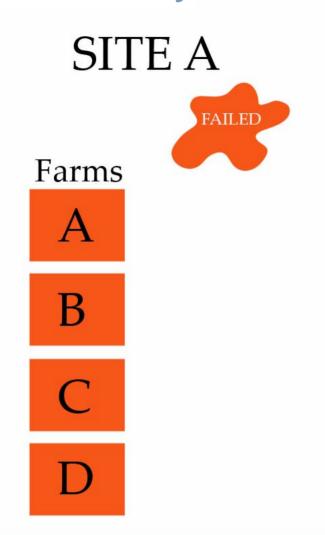

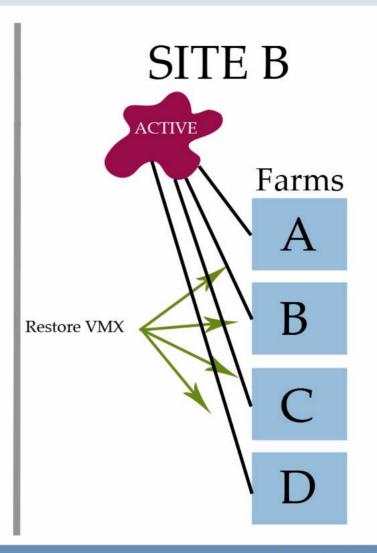

## Ways to Improve Recovery Process

- Scripting Automation
- Extend Recovery Capacity

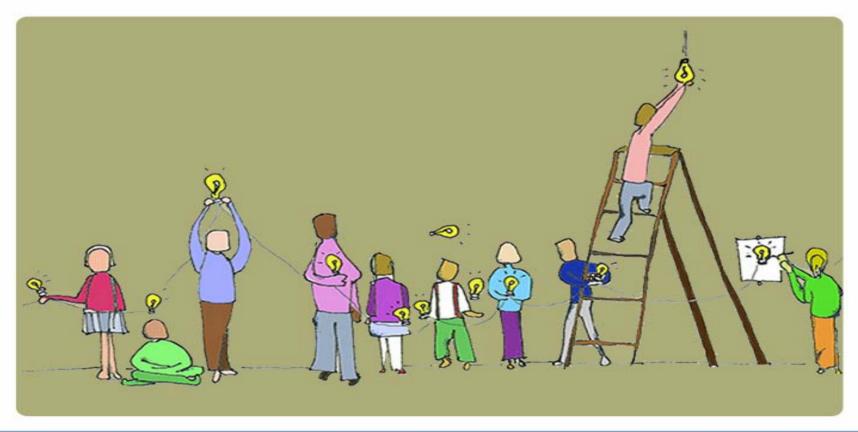

- Dancer's Shell (DSH)
  - Powerful Wrapper that Allows Multiple SSH Connections
  - Run One Command on Multitude of Servers
  - Group Based
  - Consecutive or Concurrent Execution

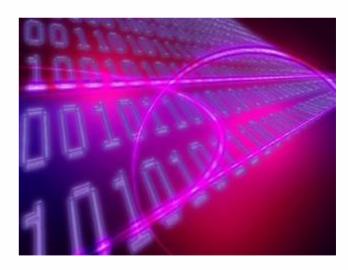

#### **Configuring DSH**

- Download DSH Distribution and Libdshconfig
  - dsh\_0.25.4-1\_i386.deb
  - libdshconfig1\_0.20.11-1\_i386.deb
- Install Packages
- Create Groups
- Establish Secure Key Pairs
- Syntax:
  - dsh –g groupname –M –r ssh command
  - > E.G.
    - dsh –g farma –M –r ssh service ntpd restart
    - dsh –g farmb -c –M –r ssh cos-rescan.sh vmhba1

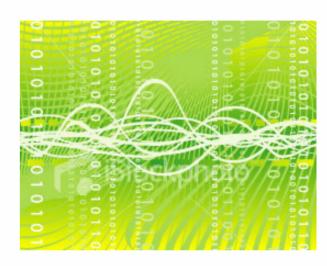

- Server Failure
  - Extract VMX Files
  - Register Virtual Machines
  - Power On Virtual Machines
  - Answer Questions
  - Execution Time ~30 Seconds

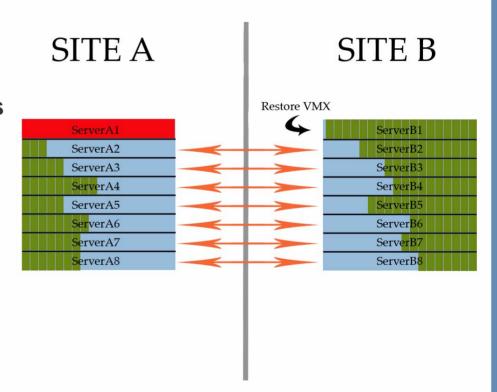

- Storage Failure
  - Rescan both HBAs per Server
  - > Execution Time ~2 Minutes

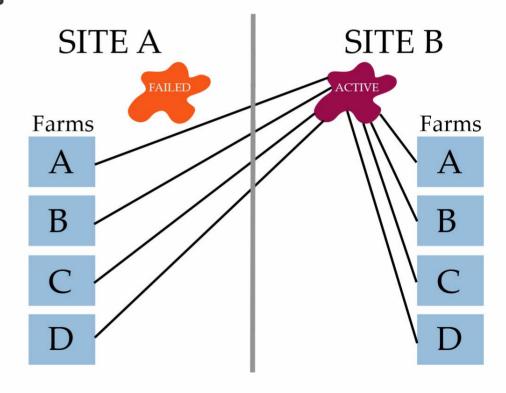

- Site Failure
  - Rescan HBAs
  - Verify LUN Connectivity
  - Extract VMX Files
  - Register Virtual Machines
  - Power On Virtual Machines
  - Answer Questions
  - Execution Time ~4 Minutes

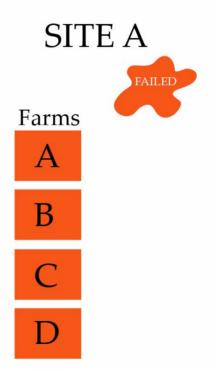

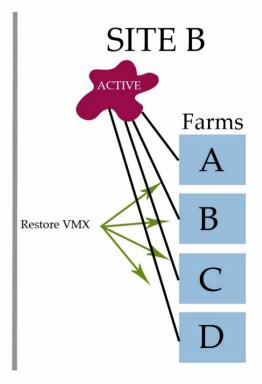

## Case Study #2: Computershare

- Disaster Recovery Test #2
  - Completely Scripted Recovery

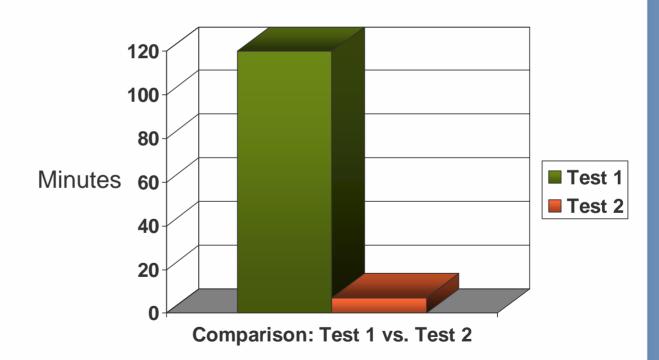

#### **Virtual Appliances**

- Pre-Built
- Pre-Configured
- Portable
- Self Contained

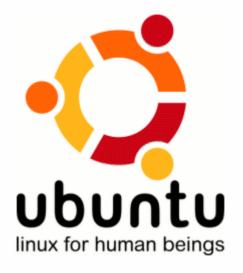

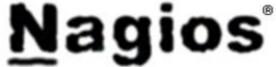

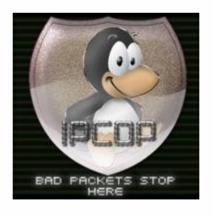

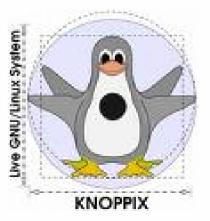

## **Virtual Appliances**

- What is Ubuntu?
  - > Free
  - Linux Based Operating System
  - > Open Source

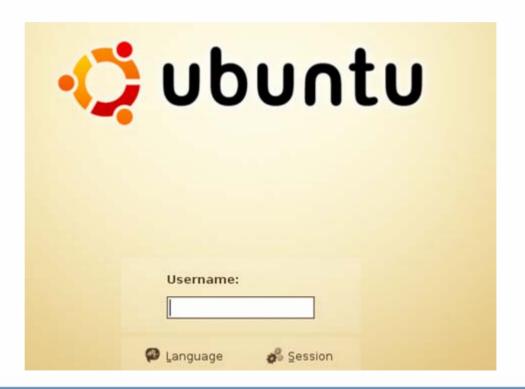

#### **ESX Recovery Center**

Glade User Interface Builder

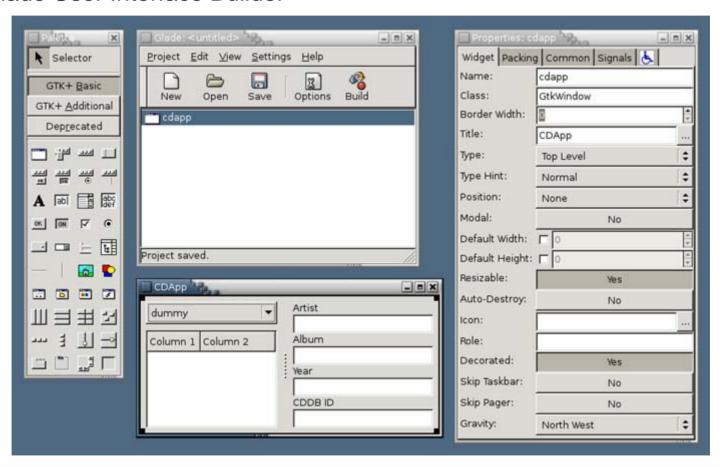

#### **Recovery Center**

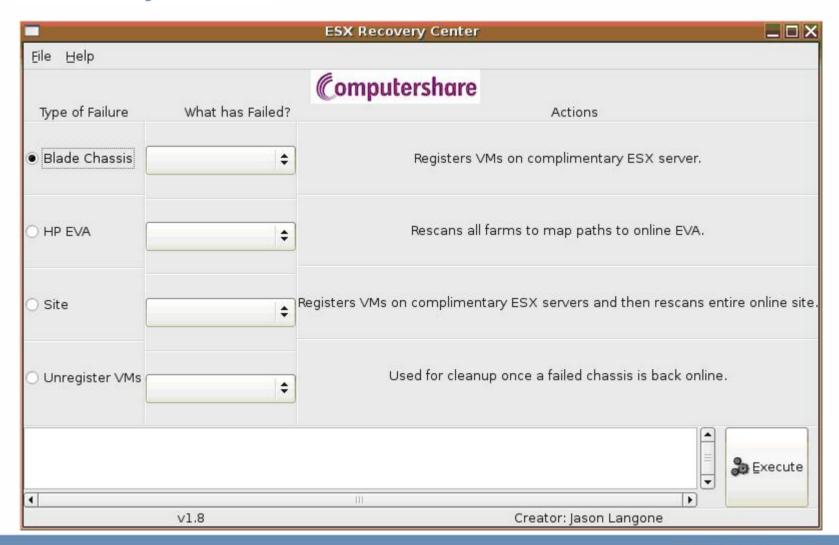

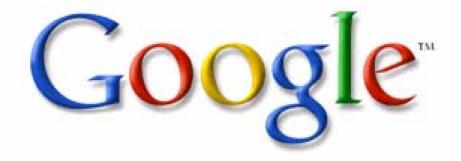

Web Images Video New! News Maps more »

Google Search I'm Feeling Lucky

## Jason.Langone@computershare.com

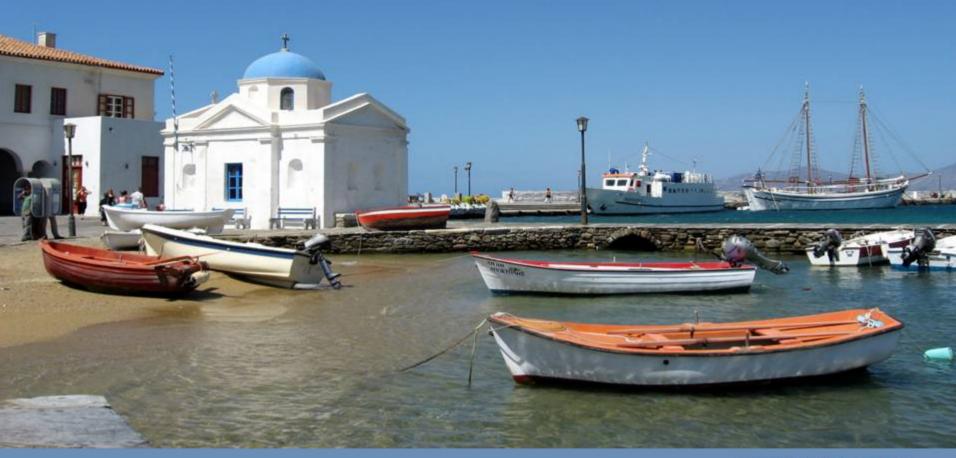

VMWORLD 2006

#### **Presentation Download**

Please remember to complete your session evaluation form and return it to the room monitors as you exit the session

The presentation for this session can be downloaded at <a href="http://www.vmware.com/vmtn/vmworld/sessions/">http://www.vmware.com/vmtn/vmworld/sessions/</a>

Enter the following to download (case-sensitive):

Username: cbv\_rep Password: cbvfor9v9r

# **VMWORLD** 2006

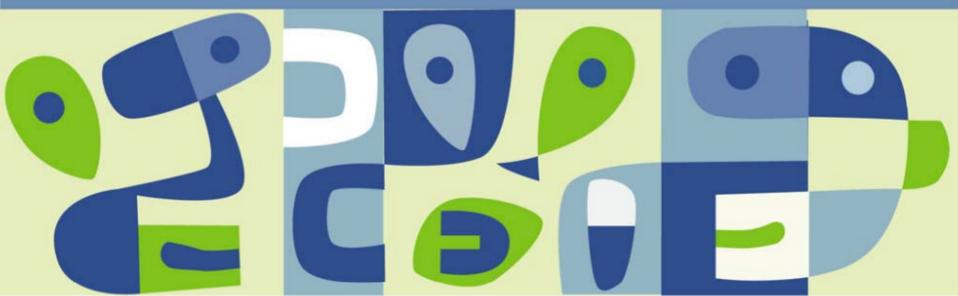